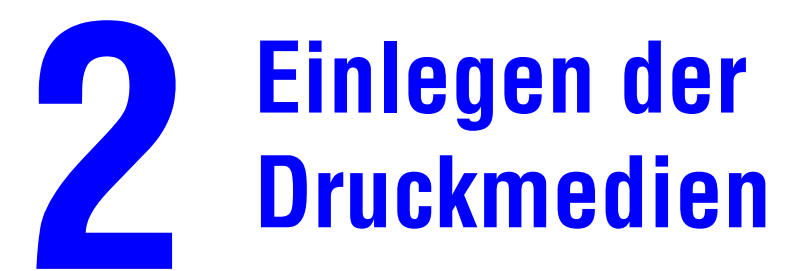

Dieses Kapitel umfasst folgende Themen:

- ["Unterstützte Medien" auf Seite 2-2](#page-1-0)
- ["Einlegen von Druckmedien in Fach 1" auf Seite 2-7](#page-6-0)
- ["Einlegen von Druckmedien in die Fächer 2, 3 und 4" auf Seite 2-13](#page-12-0)

# <span id="page-1-0"></span>**Unterstützte Medien**

Dieser Abschnitt behandelt folgende Themen:

- ["Richtlinien für die Fächer- und Druckmediennutzung" auf Seite 2-2](#page-1-1)
- ["Richtlinien für die automatische Duplex-Dokumentzuführung" auf Seite 2-3](#page-2-0)
- ["Unterstützte Papiersorten, Transparentfolien und andere Spezialmedien" auf Seite 2-4](#page-3-0)
- ["Unterstützte Umschläge" auf Seite 2-5](#page-4-0)
- ["Richtlinien zur Aufbewahrung von Druckmedien" auf Seite 2-6](#page-5-0)
- ["Druckmedien, die Ihr System beschädigen könnten" auf Seite 2-6](#page-5-1)

Ihr System unterstützt eine Vielzahl verschiedener Papiersorten. Beachten Sie die folgenden Richtlinien, um beste Druck- und Kopierergebnisse zu erzielen und Papierstaus zu vermeiden.

Für beste Druckergebnisse sollten Sie ausschließlich Xerox Druckmedien für Ihren Kopierer-Drucker WorkCentre C2424 verwenden. Unter der Adresse [www.xerox.com/office/](http://www.office.xerox.com/cgi-bin/printer.pl?APP=udpdfs&PAGE=color&Model=WorkCentre+C2424&PgName=tech&Language=german) [c2424support](http://www.office.xerox.com/cgi-bin/printer.pl?APP=udpdfs&PAGE=color&Model=WorkCentre+C2424&PgName=tech&Language=german) finden Sie neueste Informationen zu Druckmedien von Xerox.

### **Vorsicht**

Schäden, die durchungeeignetes Papier, nicht unterstützte Transparentfolien oder andere Spezialmedien verursacht wurden, fallen nicht unter die Xerox Garantie, den Servicevertrag oder die umfassende Garantie. Die umfassende Garantie mit der Bezeichnung "Total Satisfaction Guarantee" ist in den USA und in Kanada verfügbar. Die Gewährleistungsbedingungen in anderen Ländern können von der Beschreibung in diesem Dokument abweichen. Details erfahren Sie bei einer Vertriebsniederlassung in Ihrer Nähe.

## <span id="page-1-1"></span>**Richtlinien für die Fächer- und Druckmediennutzung**

Die Systemfächer sind für die meisten Papierformate und Papiersorten, Transparentfolien oder andere Spezialmedien ausgelegt.

- Legen Sie nicht zu viel Papier in das Fach ein. Achten Sie darauf, dass die Markierung für die Papierfüllhöhe an der Innenseite der Papierführung nicht überschritten wird.
- Stellen Sie die Papierführungen entsprechend dem eingelegten Papierformat ein. Bei den Fächern 2, 3 und 4 rasten die Papierführungen bei der richtigen Einstellung ein.
- Wenn häufig Staus auftreten, verwenden Sie Papier, Transparentfolien oder andere Spezialmedien aus einem neuen Paket.
- Benutzerdefiniertes Papierformat kann nur von Fach 1 gedruckt werden.
- Professionelles Xerox Festtinten-Fotopapier, Professionelles Xerox Festtinten-Hochglanzpapier und Professionelle Xerox Festtinten-Faltbroschüren können aus jedem Fach gedruckt werden, obwohl sie das empfohlene Gewicht für die Fächer 2-4 überschreiten.
- Verwenden Sie professionelle Festtinten-Transparentfolien von Xerox. Bei Verwendung anderer Transparentfolien kann die Druckqualität schwanken.
- Achten Sie beim Drucken von Fotos, Postkarten oder Broschüren auf die Stapelausgabe der Medien im Ausgabefach.
- Verwenden Sie nur Papierumschläge. Verwenden Sie keine Umschläge mit Fenstern, Metallklammern oder Klebeflächen mit abziehbaren Streifen.
- Drucken Sie mit diesem System keine CD-Aufkleber.
- Legen Sie vorgelochtes Papier so ein, dass die Löcher im Fach nach rechts zeigen. Achten Sie außerdem darauf, dass die Druck- und Kopierränder bei vorgelochtem Papier entsprechend breit genug sind.

## <span id="page-2-0"></span>**Richtlinien für die automatische Duplex-Dokumentzuführung**

Die Dokumentzuführung unterstützt Vorlagenformate von 114 x 140 mm bis 216 x 356 mm und Gewichte zwischen:

60–120 g/m<sup>2</sup> (16–32 lb. Bond) (22–45 lb. kartoniert).

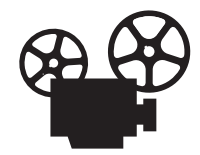

Zur Verwendung der Dokumentzuführung stehen Videos mit Anleitungen zur Verfügung. Sie befinden sich auf der *Benutzerdokumentations-CD* und unter [www.xerox.com/office/c2424support.](http://www.office.xerox.com/cgi-bin/printer.pl?APP=udpdfs&Page=color&Model=WorkCentre+C2424&PgName=userdocvideos&Filename=scan_doc_feeder.htm&Language=german)

Beim Einlegen der Vorlagen in die Dokumentzuführung ist Folgendes zu beachten:

- Legen Sie die Originale mit dem Druckbild nach oben ein. Die obere Blattkante muss zuerst in das Gerät eingezogen werden.
- Legen Sie nur lose Blätter in die Dokumentzuführung ein.
- Stellen Sie die Papierführungen so ein, dass sie an den Originalen anliegen.
- Legen Sie keine Vorlagen ein, auf denen die Tinte noch nicht vollständig getrocknet ist.

Verwenden Sie zum Kopieren oder Scannen folgender Arten von Originaldokumenten anstelle der Dokumentzuführung das Vorlagenglas:

- Papier mit Büro- oder Heftklammern
- Beschädigtes, gewelltes, gefaltetes oder zerknittertes Papier sowie Papier mit Perforierungen oder Prägungen
- Beschichtetes oder Durchschreibepapier, Transparentfolien sowie Gegenstände, bei denen es sich nicht um Papier handelt (Metallfolien, Textilien usw.)
- Umschläge

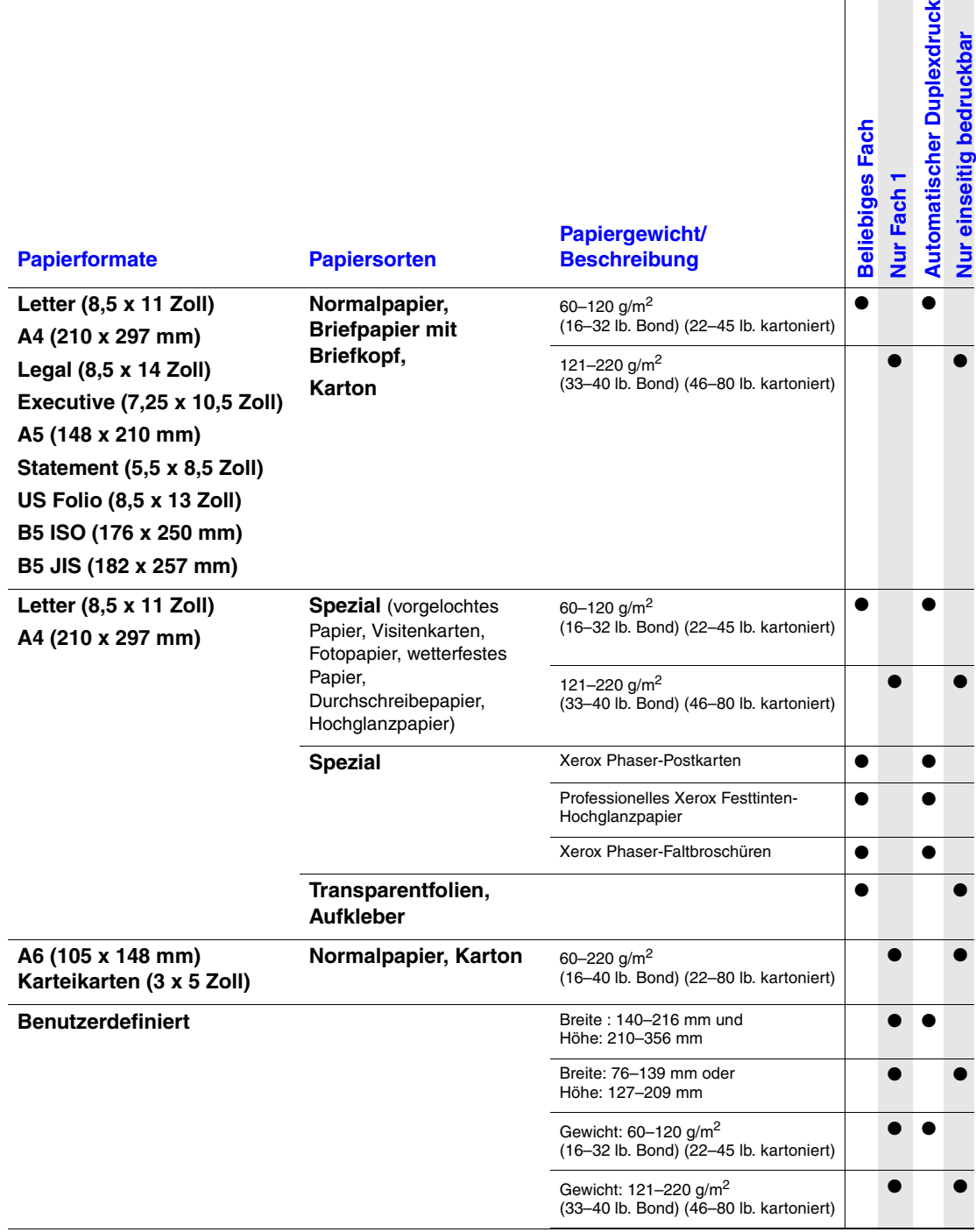

## <span id="page-3-0"></span>**Unterstützte Papiersorten, Transparentfolien und andere Spezialmedien**

Für beste Druckergebnisse sollten Sie ausschließlich für Ihren Kopierer-Drucker WorkCentre C2424 empfohlene Xerox Druckmedien verwenden. Unter der Adresse [www.xerox.com/office/c2424support](http://www.office.xerox.com/cgi-bin/printer.pl?APP=udpdfs&PAGE=color&Model=WorkCentre+C2424&PgName=tech&Language=german) finden Sie neueste Informationen zu Druckmedien von Xerox.

## <span id="page-4-0"></span>**Unterstützte Umschläge**

### **Hinweis**

Bedrucken Sie alle Umschläge nur einseitig. Verwenden Sie nur Papierumschläge. Verwenden Sie keine Umschläge mit Fenstern, Metallklammern oder Klebeflächen mit abziehbaren Streifen. Beim Bedrucken von Umschlägen kann es zu Knitterfalten und anderen Fehlern kommen. Im Abschnitt Drucken auf der *Benutzerdokumentations-CD* finden Sie Tipps dazu, wie Sie diese Fehler weitgehend vermeiden können.

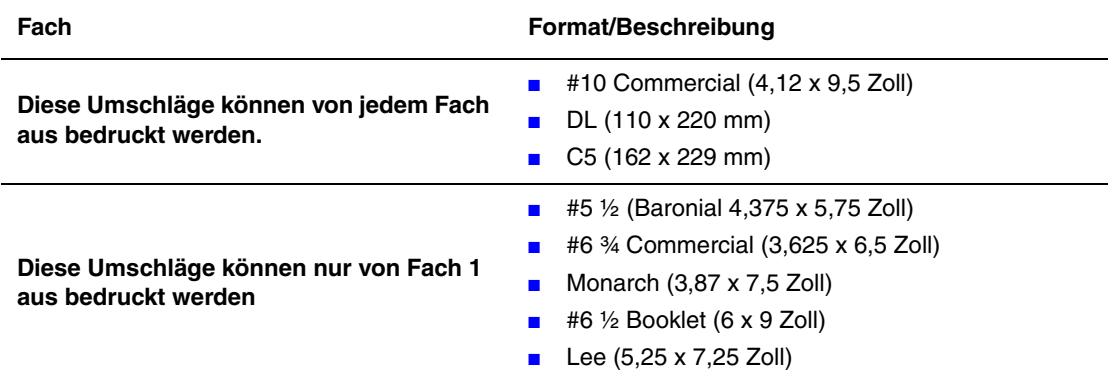

### **Hinweis**

Umschläge mit Seitenfalz, Endlasche oder spezieller Klappenform können zu Papierstaus führen.

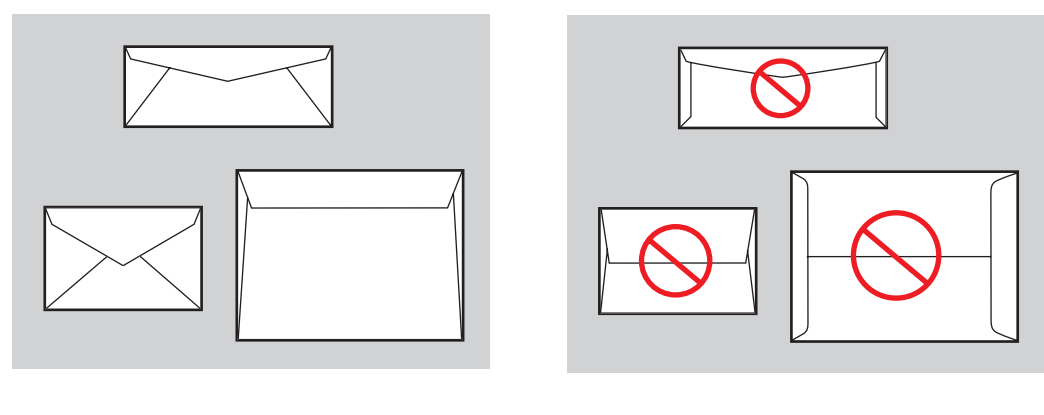

Unterstützt Nicht unterstützt

Weitere Informationen zu unterstützten Papiersorten, Transparentfolien und anderen Spezialmedien finden Sie auf der *Benutzerdokumentations-CD* oder in der infoSMART Knowledge Base unter [www.xerox.com/office/c2424infoSMART.](http://www.office.xerox.com/cgi-bin/printer.pl?APP=udpdfs&PAGE=color&Model=WorkCentre+C2424&PgName=infosmart&Language=german)

## <span id="page-5-0"></span>**Richtlinien zur Aufbewahrung von Druckmedien**

Eine geeignete Umgebung sowie entsprechende Handhabungs- und Aufbewahrungsbedingungen sind für eine optimale Druckqualität unerlässlich.

- Bewahren Sie Papier an einem dunklen, kühlen und relativ trockenen Platz auf. Die meisten Papiermedien sind gegen UV-Strahlung und Licht empfindlich. Die von der Sonne und von Leuchtstofflampen ausgesendete UV-Strahlung ist besonders schädlich für Papier. Papiermedien sollten möglichst wenig sichtbarem Licht ausgesetzt werden.
- Lagern Sie Papier in einer Umgebung mit konstanter Temperatur und Luftfeuchtigkeit.
- Vermeiden Sie Licht, Hitze und Feuchtigkeit.
- Lagern Sie Papier nicht auf Dachböden und in Küchen, Garagen oder Kellern. Innenwände sind trockener als Außenwände, in denen sich Feuchtigkeit ansammeln kann.
- Bewahren Sie Papier flach liegend auf. Papier sollte auf Paletten, in Kartons, Regalen oder Schränken gelagert werden.
- Vermeiden Sie Nahrungsmittel und Getränke an Plätzen, an denen Papier gelagert oder mit Papier gearbeitet wird.
- Öffnen Sie die versiegelte Verpackung erst, wenn Sie das Papier in das System einlegen. Lassen Sie das Papier in seiner Originalverpackung. Die Verpackung der meisten kommerziellen Schnittgrößen enthält eine Auskleidung, die das Papier vor Feuchtigkeitsverlust oder -aufnahme schützt.
- Manche Spezialmedien sind in wiederverschließbaren Plastiktüten verpackt. Nehmen Sie die Medien erst aus der Tüte, wenn sie benötigt werden. Legen Sie unbenutzte Medien wieder in die Verpackung, und schließen Sie die Versiegelung.

## <span id="page-5-1"></span>**Druckmedien, die Ihr System beschädigen könnten**

Ihr System unterstützt eine Vielzahl von Mediensorten für Druck- und Kopieraufträge. Einige Mediensorten können jedoch zu einer Verringerung der Ausgabequalität oder zu vermehrten Papierstaus führen oder das System beschädigen.

Unzulässige Medien für die Fächer 1-4 sind:

- Rauhe oder poröse Druckmedien
- Kunststoffmedien
- Gefaltetes oder zuerknittertes Papier
- Fotokopien
- Papier mit Heftklammern
- Umschläge mit Fenstern, Metallklammern oder Klebeflächen mit abziehbaren Streifen
- Wattierte Umschläge
- CD-Etiketten
- **•** Druckmedien mit weniger als 60 g/m<sup>2</sup> oder mehr als 220 g/m<sup>2</sup>

# <span id="page-6-0"></span>**Einlegen von Druckmedien in Fach 1**

Sie können Fach 1 für eine Vielzahl von Druckmeiden verwenden, darunter:

- Normalpapier
- Transparentfolien
- Karton (Karten)
- Aufkleber
- Umschläge
- Einige Spezialmedien wie Fotopapier, Karteikarten, Visitenkarten, Faltbroschüren, Hochglanzpapier, Durchschreibepapier und wetterfestes Papier.
- Papier mit benutzerdefiniertem Format von 76 x 127 mm (3,0 x 5,0 Zoll) bis 216 x 356 mm (8,5 x 14,0 Zoll).

### **Hinweis**

Wenn Sie eine andere Papiersorte in Fach 1 einlegen, werden Sie am Bedienfeld aufgefordert, Papiersorte und Papierformat zu bestätigen oder die Einstellungen zu ändern.

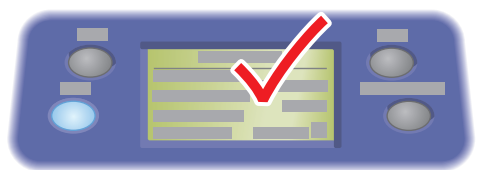

2424-176

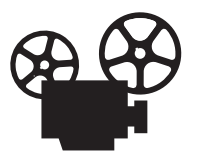

Zur Verwendung von Fach 1 finden Sie entsprechende Videos mit Anweisungen auf der *Benutzerdokumentations-CD* sowie unter [www.xerox.com/office/c2424support.](http://www.office.xerox.com/cgi-bin/printer.pl?APP=udpdfs&Page=color&Model=WorkCentre+C2424&PgName=userdocvideos&Filename=using_mpt.htm&Language=german)

So legen Sie Papier oder andere Druckmedien in Fach 1 ein:

**1.** Öffnen Sie Fach 1, indem Sie den Griff nach oben und nach vorne ziehen.

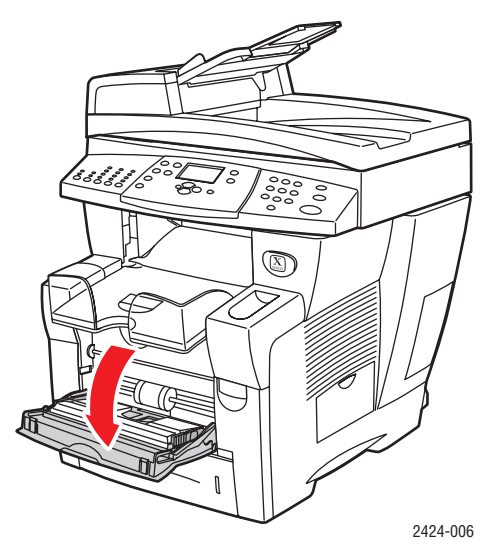

**2.** Öffnen Sie die Facherweiterung.

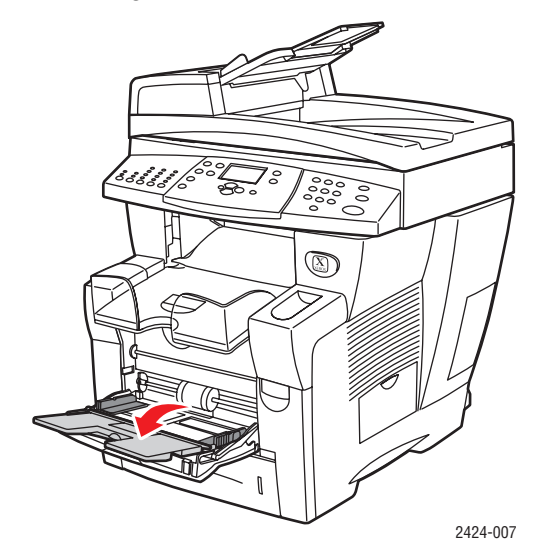

- **3.** Legen Sie das Papier oder andere Druckmedien in das Fach ein.
	- **Einseitiger Druck**: Legen Sie die zu druckende Seite mit dem **Druckbild nach unten** ein. Der **obere** Blattrand muss an den Rollen anliegen.
	- **Duplexdruck**: Legen Sie Seite Eins mit dem **Druckbild nach oben** ein. Der **untere** Blattrand muss an den Rollen anliegen.

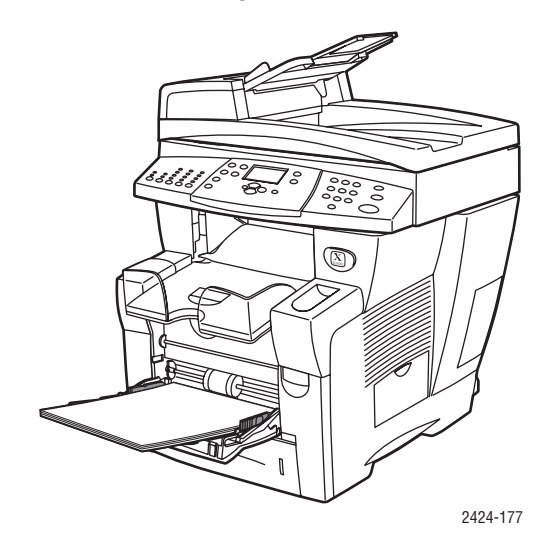

■ **Vorgelochtes Papier**: Legen Sie vorgelochtes Papier so ein, dass die Löcher an der rechten Papierführung anliegen.

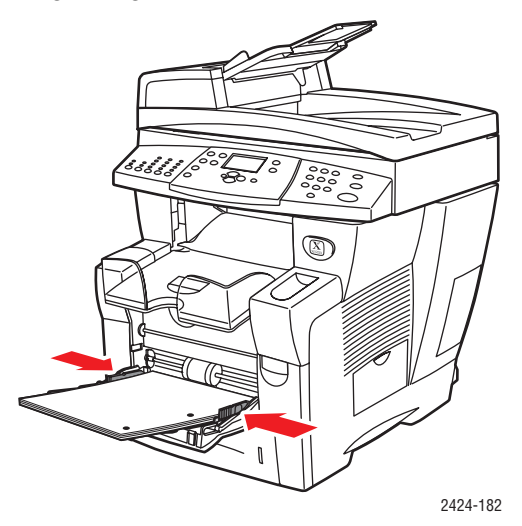

#### **Vorsicht**

Achten Sie bei der Verwendung von gelochtem Papier darauf, dass die Druck- oder Kopierränder entsprechend breit sind. Wenn über die Löcher gedruckt wird, kann feuchte Drucktinte auf nachfolgende Seiten übertragen werden. Wir empfehlen einen Mindestrand von 19 mm.

■ **Umschläge**: Legen Sie die Umschläge mit der **Lasche nach oben** ein. Die **Umschlagklappe** muss zur linken Seite des Systems zeigen. Verschieben Sie die Seitenführungen, bis die Pfeile auf den Führungen mit dem entsprechenden Umschlagformat übereinstimmen.

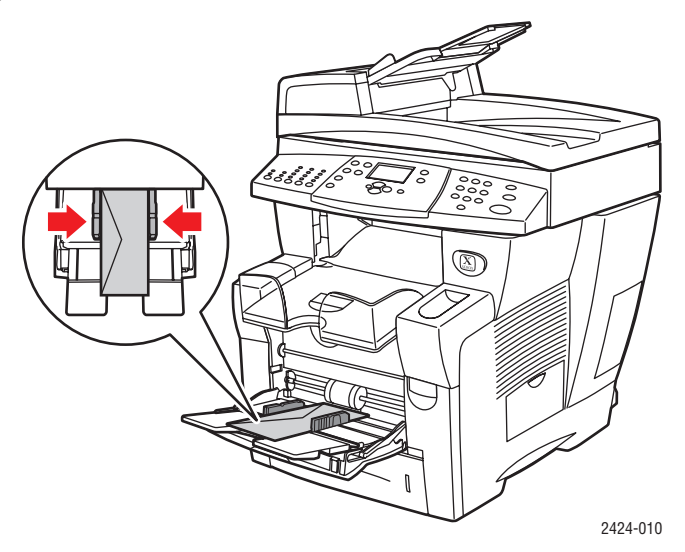

### **Vorsicht**

Achten Sie darauf, dass die Markierung für die Papierfüllhöhe an der Innenseite der linken Führung nicht überschritten wird. Zu viel Papier in den Fächern kann Papierstaus verursachen.

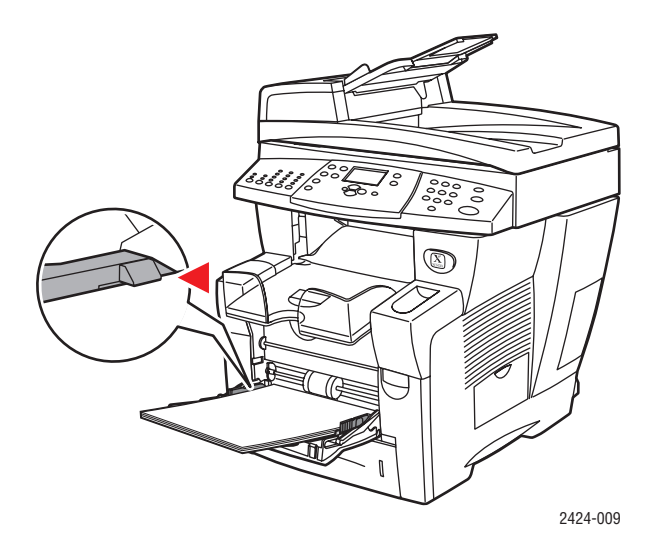

**4.** Das Papier muss fest an den Rollen anliegen. Stellen Sie sicher, dass die Seitenführungen am Papier anliegen.

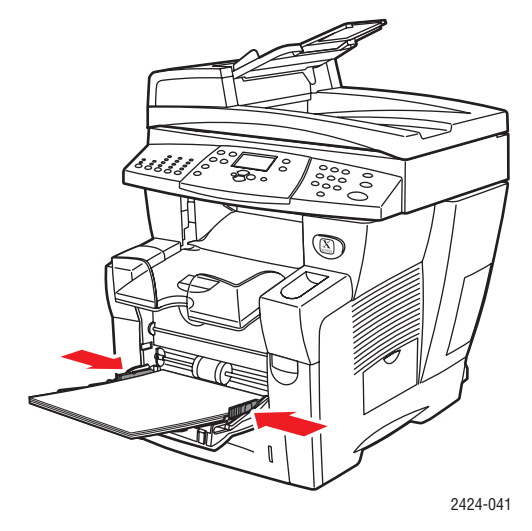

- **5.** Gehen Sie bei Eingabeaufforderungen am Bedienfeld wie folgt vor:
	- Werden bereits die richtigen Einstellungen verwendet, drücken Sie die Taste **Eingabe**.
	- Müssen die Einstellungen für Format und Sorte geändert werden, wählen Sie **Ändern** und drücken die Taste **Eingabe**. Wählen Sie anschließend das gewünschte Papierformat, und drücken Sie **Eingabe**. Wählen Sie danach die Papiersorte, und drücken Sie **Eingabe**.
	- Wenn Sie Papier mit einem benutzerdefinierten Format verwenden, finden Sie Anweisungen zur Eingabe der **Benutzerdefinierten Breite** und der **Benutzerdefinierten Höhe** des Papiers im Kapitel Drucken in diesem Handbuch.

### **Hinweis**

Wenn am Bedienfeld das Format des eingelegten Papiers nicht richtig angezeigt wird, stellen Sie die Papierführungen so ein, dass sie am Papier anliegen, und wiederholen Sie Schritt 5.

**6.** Passen Sie das Ausgabefach an kurze oder lange Druckmedien an.

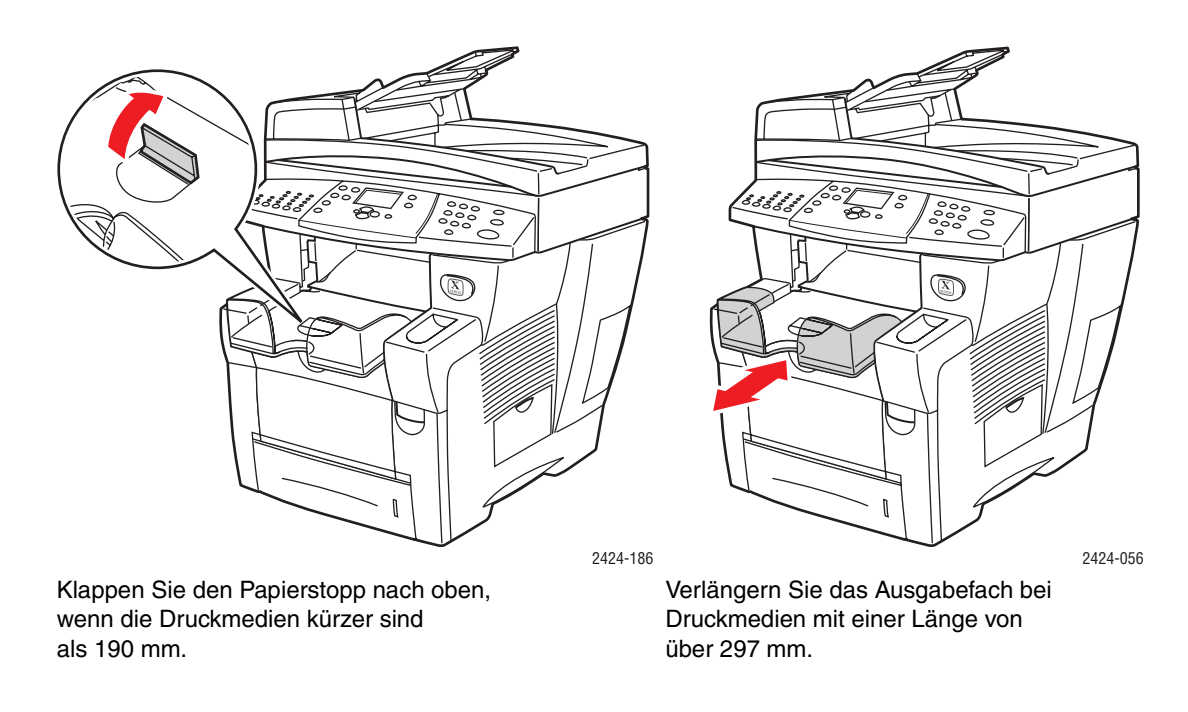

# <span id="page-12-0"></span>**Einlegen von Druckmedien in die Fächer 2, 3 und 4**

Sie können die Fächer 2, 3 und 4 für eine Vielzahl von Druckmeiden verwenden, darunter:

- Normalpapier
- Transparentfolien
- Aufkleber
- Umschläge #10 Commercial, DL und C5
- Einige Spezialpapiere wie Professionelles Xerox Festtinten-Fotopapier, Professionelles Xerox Festtinten-Hochglanzpapier, Xerox Phaser-Postkarten, Faltbroschüren und wetterfestes Papier.

So legen Sie Papier oder andere Druckmedien in Fach 2, 3 oder 4 ein:

**1.** Ziehen Sie das Fach vollständig aus dem System heraus.

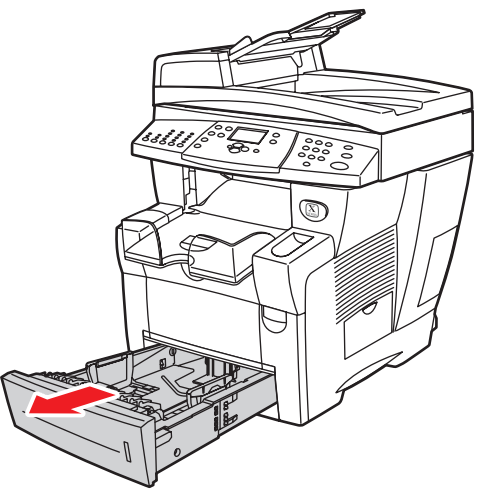

2424-001

- **2.** Stellen Sie, falls erforderlich, die Längen- und Seitenführungen entsprechend den verwendeten Papierformaten ein.
	- Drücken Sie auf die Seiten der Längsführung und verschieben Sie diese, bis der Pfeil mit dem eingelegten Papierformat übereinstimmt und die Führung einrastet.
	- Verschieben Sie die Seitenführungen, bis die Pfeile mit dem eingelegten Papierformat übereinstimmen und die Führungen einrasten.

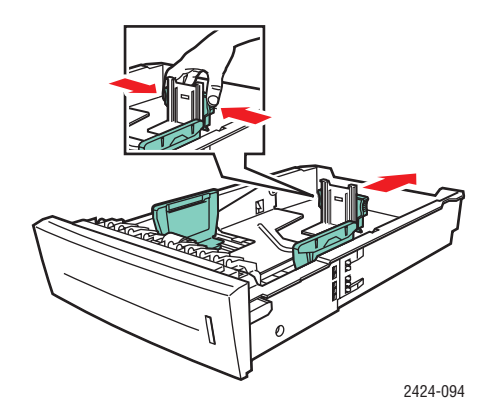

#### **Hinweis**

Wenn die Papierführungen richtig eingestellt sind, besteht möglicherweise eine kleine Lücke zwischen dem Papier und den Papierführungen.

- **3.** Legen Sie das Papier in das Fach ein.
	- **Einseitiger Druck**: Legen Sie die zu bedruckende Seite mit dem **Druckbild nach oben** ein. Die **obere** Seitenkante muss zur **Vorderseite** des Fachs zeigen.
	- **Duplexdruck**: Legen Sie Seite Eins mit der **Druckseite nach unten** ein. Die **obere** Seitenkante muss zur **Rückseite** des Fachs zeigen.

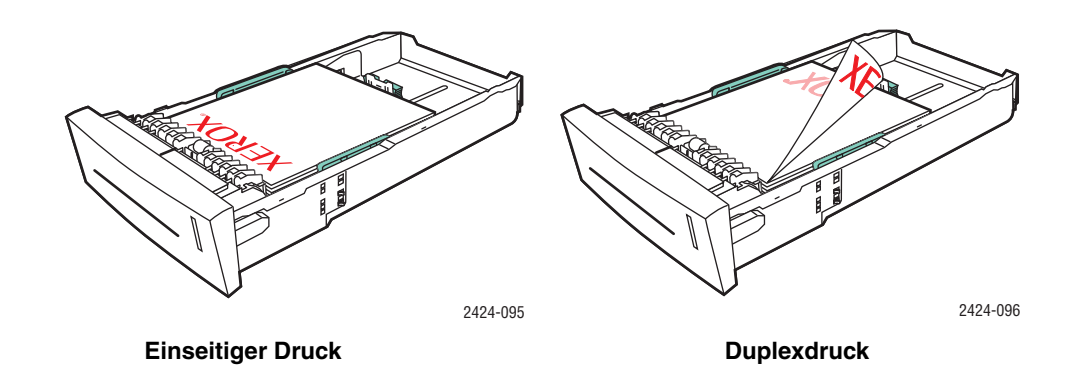

■ **Vorgelochtes Papier**: Legen Sie vorgelochtes Papier so ein, dass die Löcher an der rechten Papierführung anliegen.

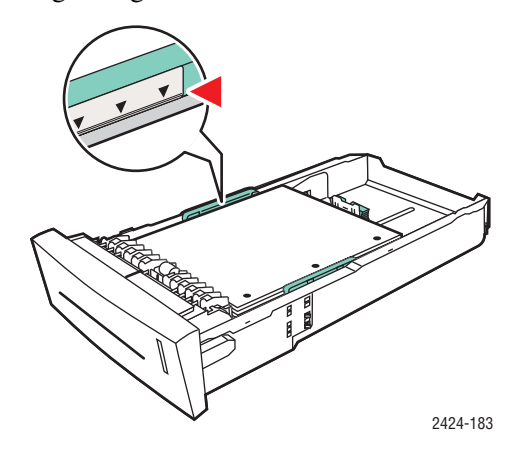

#### **Vorsicht**

Achten Sie bei der Verwendung von gelochtem Papier darauf, dass die Druck- oder Kopierränder entsprechend breit sind. Wenn über die Löcher gedruckt wird, kann feuchte Drucktinte auf nachfolgende Seiten übertragen werden. Wir empfehlen einen Mindestrand von 19 mm.

■ **Umschläge**: Legen Sie die Umschläge mit der **Umschlagklappe nach unten** ein. Die **Lasche** muss zur **linken** Seite des Systems zeigen.

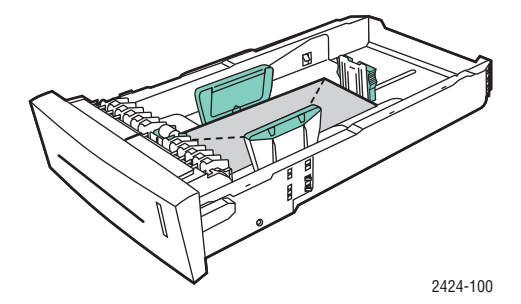

### **Vorsicht**

Im Fach befinden sich separate Füllhöhenmarkierungen für Umschläge und andere Druckmedien. Achten Sie darauf, dass die entsprechende Markierung nicht überschritten wird. Zu viel Druckmedien in den Fächern kann zu Papierstaus führen.

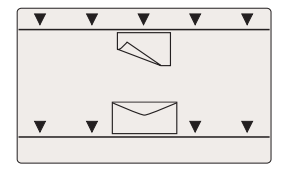

**4.** Setzen Sie das Fach in die Druckerfachöffnung ein, und schieben Sie es vollständig in das System hinein.

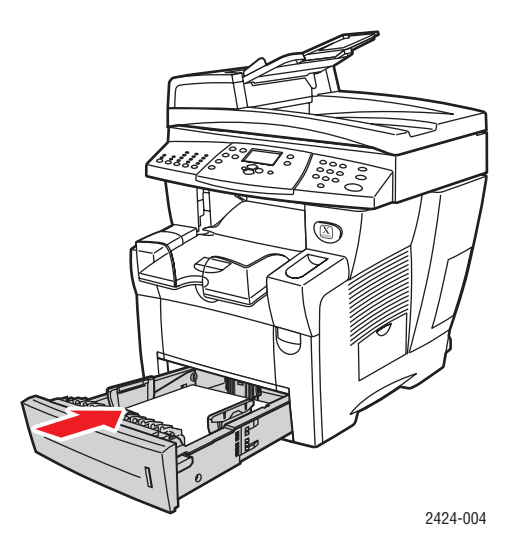

- **5.** Wählen Sie Fachpapiersorte, wenn Sie die Papiersorte geändert haben:
	- **a.** Drücken Sie die Bedienfeldtaste **Kopie** oder **Drucken**.
	- **b.** Wählen Sie im angezeigten Menü **Papiervorrat**, und drücken Sie die Taste **Eingabe**.
	- **c.** Wählen Sie **Papiersorte für Fach 2, 3** oder **4**, und drücken Sie die Taste **Eingabe**.
	- **d.** Wählen Sie die Papiersorte, und drücken Sie die Taste **Eingabe**, um die Einstellung zu speichern.
- **6.** Passen Sie das Ausgabefach an kurze oder lange Druckmedien an.

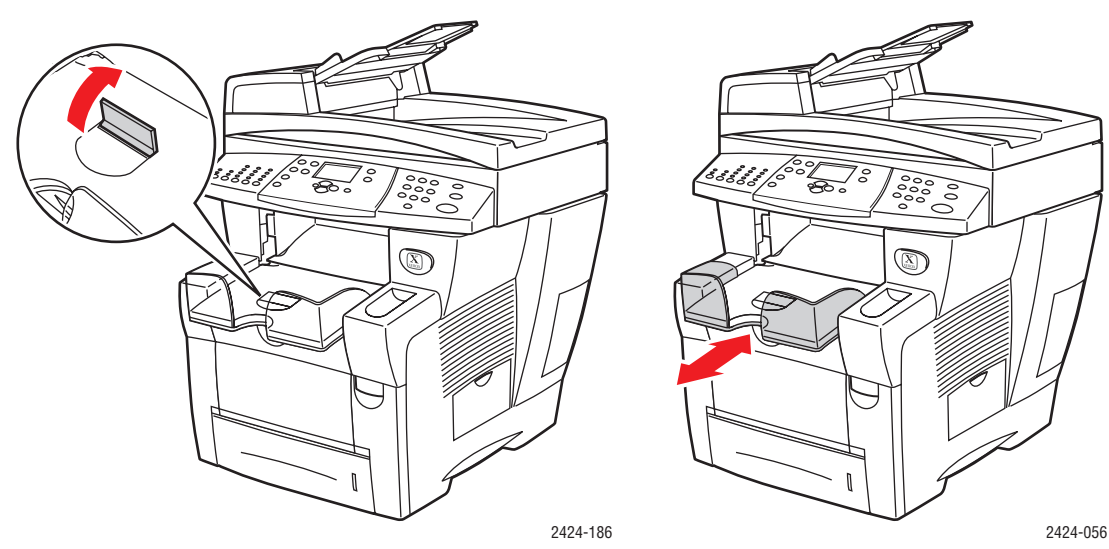

Klappen Sie den Papierstopp nach oben, wenn die Druckmedien kürzer sind als 190 mm.

Verlängern Sie das Ausgabefach bei Druckmedien mit einer Länge von über 297 mm.